# Описание приложения «Мобильная тревожная кнопка». Вариант под iPhone.

### Общие сведения

Приложение «**Мобильная тревожная кнопка**» может использоваться в трех вариантах:

- Только с выходом на пульт централизованного наблюдения (ПЦН) «Орлан» (вариант для персональной охраны)
- Только с выходом на ресурс онлайн-мониторинга [http://gpspla.net](http://gpspla.net/) (вариант личного трекера)
- Совместный режим работы двух вариантов

В варианте охраны приложение обеспечивает передачу тревоги от физического лица (сигнал о помощи) и координат своего месторасположения на ПЦН «Орлан», указанный в настройках. В варианте использования как личного трекера на сайте [http://gpspla.net](http://gpspla.net/) можно отслеживать месторасположение смартфона в реальном времени, историю передвижений (треки), нарушение заданных геозон, строить различную статистику. В совместном варианте – при запуске приложения координаты передаются на сайт мониторинга, по нажатию тревожной кнопки – на ПЦН «Орлан», указанный в настройках.

В случае, если необходим вариант охраны, Вам необходимо обратиться в местную охранную компанию, у которой установлен ПЦН «Орлан» производства «Охрана и безопасность». Сайт компании [www.p-sec.eu](http://www.p-sec.eu/)

#### Покупка и установка приложения

Установить приложение возможно на **iPhone** под управлением **iOS 7** или выше (оптимизировано под iPhone 5). Для этого необходимо зайти в «**App Store**» (магазин приложений) и в поиске найти приложение «**Alarm button**», производителя «**Orlan LLC**».

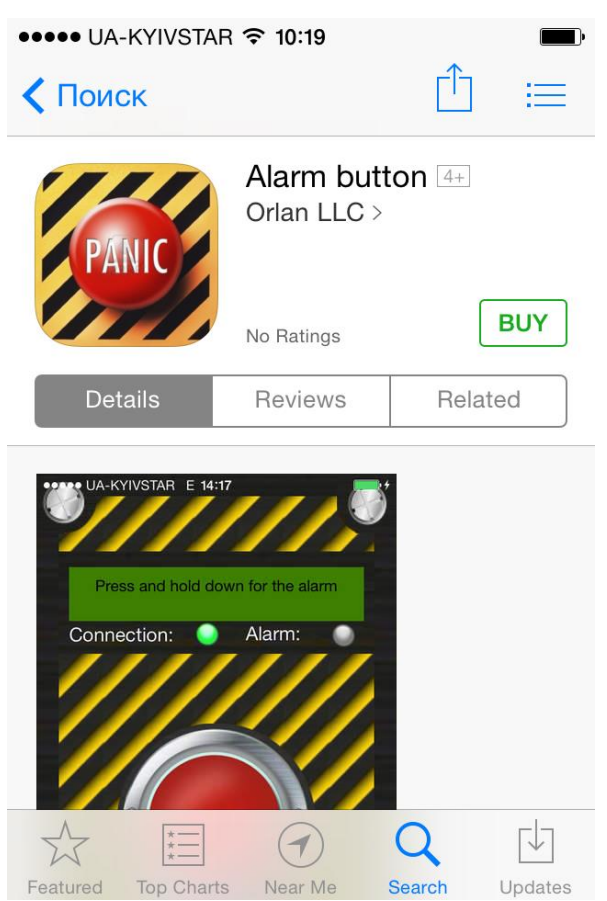

После чего, Вам необходимо купить это приложение, нажав на кнопку с ценой и затем кнопку **BUY** (купить). В следующем шаге Вам необходимо подтвердить вход в **iTunes Store**, после этого будет произведена установка приложения.

## Настройка приложения

После установки приложения его необходимо запустить и настроить. После запуска приложения необходимо открыть меню приложения (жестом «смахиванием» вправо).

В открывшемся меню выбрать пункт «**Настройки**».

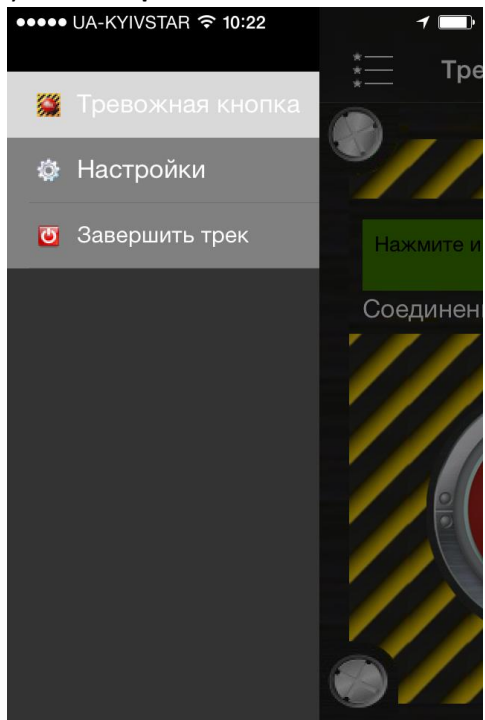

Окно настроек и список параметров представлены ниже.

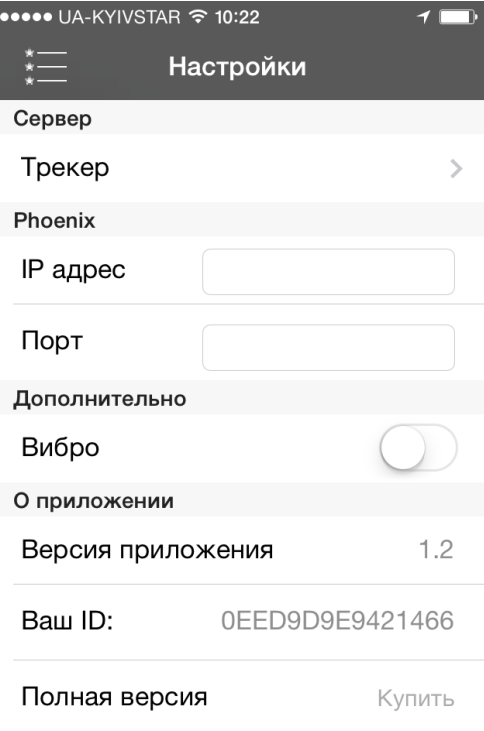

Приложение может работать в трех режимах, поэтому необходимо выбрать режим его использования.

- **1. Вариант персональной охраны совместно с ресурсом трекера [www.gpspla.net](http://www.gpspla.net/)** В этом случае Вам необходимо в опции «**Сервер**» выбрать **«Phoenix + трекер» (Совместная работа Phoenix и трекера).** В таком режиме приложение будет работать совместно с ресурсом трекера и ПЦН «Орлан». При старте приложения координаты отсылаются на трекер, при нажатии тревожной кнопки – на ПЦН, после обработки тревоги на ПЦН – снова на трекер. Также необходимо указать **IP-адрес** и **Порт** ПЦН, куда именно необходимо передавать событие о тревоге. Эти параметры Вам сообщит (либо самостоятельно установит) охранная компания с ПЦН «Орлан».
- **2. Вариант только персональной охраны.** В этом случае Вам необходимо в опции «**Сервер**» выбрать **«Phoenix» (Передавать координаты в Phoenix)**. Для работы приложения только с ПЦН «Орлан» необходимо установить эту опцию, после чего указать **IP-адрес** и **Порт** ПЦН, куда именно необходимо передавать событие о тревоге. Эти параметры Вам сообщит (либо самостоятельно установит) охранная компания с ПЦН «Орлан».
- **3. Вариант работы только с ресурсом [www.gpspla.net.](http://www.gpspla.net/)** В этом случае Вам необходимо в опции «**Сервер**» выбрать **«Трекер» (Передавать координаты на [http://w](http://tracker.p-sec.eu/)ww.gpspla.net)**. Для работы приложения только в варианте работы с сервисом онлайн-мониторинга необходимо установить данную опцию. Никаких дополнительных параметров в данном случае указывать не нужно.

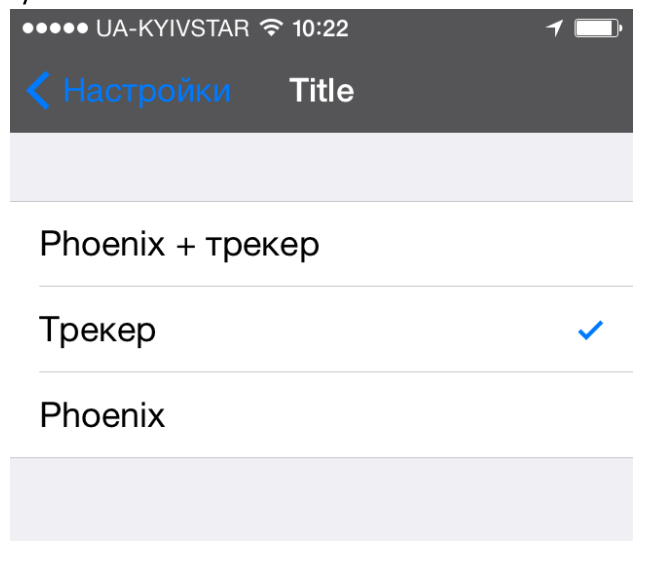

**Помимо вышеперечисленных опций также существует опция «Вибро»** (Подтверждать отправку тревоги вибрацией). При включенной опции после успешной передаче тревоги смартфон подтвердит это непродолжительной вибрацией. Рекомендуется опцию оставить включенной.

**Внимание! Поле «Ваш ID» необходим для создания объектов на ресурсе gpspla.net Это поле является идентификатором приложения.**

#### **Порядок действий при возникновении нештатной ситуации, требующей помощи:**

- **1. Вам необходимо запустить приложение «Тревожная кнопка».**
- **2. В случае, если приемник GPS Вашего телефона выключен, то после запуска приложения появляется окно с предложением включить GPS приемник. Рекомендуется всегда включать GPS приемник в открывшемся окне настроек Вашего телефона. В противном случае уменьшается точность определения координат Вашего местоположения (определение координат будет происходить по базовым станциям сети GSM и сетям WiFi).**
- **3. Нажать красную кнопку и удерживать ее до появления сообщения «Тревога отправлена».**

**Внимание! Старт GPS приемника и первое определение координат может занимать до минуты, если Вы на открытой местности, широкой улице. В случае нахождения в местах плотной застройки, в закрытых дворах или в помещениях с легким перекрытием, под навесами – определение координат может занять 3-4 минуты. При нахождении в железобетонных домах и постройках точное определение координат по спутникам GPS невозможно (определение координат будет происходить по базовым станциям сети GSM и сетям WiFi).**

**Для бесперебойной работы и быстрого определения координат можно держать GPSприемник включенным всегда. Но, так как GPS приемник потребляет достаточно много энергии, телефон может разрядится в таком режиме за несколько часов (3-5 часов). Если держать его выключенным и включать при запуске приложения, то тогда определение координат может занять определенное время. Если же не включать GPS приемник даже при запуске, то очень уменьшается точность определения координат при отправке тревоги в нештатной ситуации.**

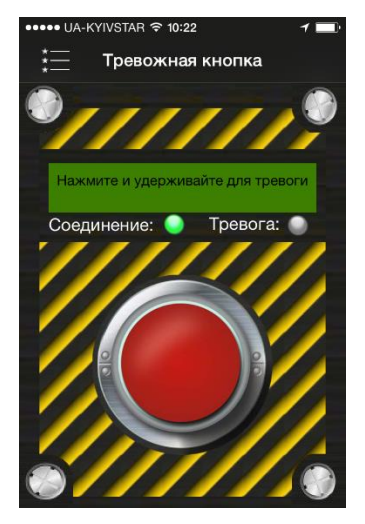

Удерживать кнопку необходимо в течение нескольких секунд до появления сообщения «**Тревога отправлена**» и вибрации телефона (если она включена в настройках).

Статус приложения отображается двумя иконками: Соединение: ● Тревога: ●

Иконка «Соединение» будет отображаться зеленым цветом, если в данный момент установлено соединение с ПЦН «Орлан» либо ресурсом [http://gpspla.net](http://gpspla.net/) (в зависимости от настроек приложения).

Иконка «Тревога» будет отображаться красным цветом, если сигнал тревоги успешно передан.

С этого момента на ПЦН (или на ресурсе мониторинга, в зависимости от настроек) будет видно Ваше местонахождение и будет записываться Ваш трек передвижений.

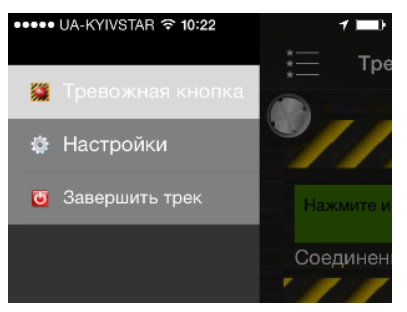

Чтобы прекратить передачу координат необходимо выбрать в меню приложения пункт «Завершить трек». После этого можно выйти из приложения.

**Внимание! Простое сворачивание приложения (когда не был завершен трек) НЕ приводит к прекращению передачи координат.**

В случае использования приложения совместно с ресурсом онлайнмониторинга Вам необходимо указать при добавлении объекта в

личном кабинете **ID-номер** (уникальный номер приложения). Приложение его отображает в окне настроек (поле «**Ваш ID**»). О создании объекта охраны в ПЦН «Орлан» и объекта-трекера на ресурсе онлайн-мониторинга смотрите соответствующие инструкции.